## ATM Express-25R3

 $V1.$  $V2.24$ 

DHCP Server

SNMP

200

NTT<sub></sub>

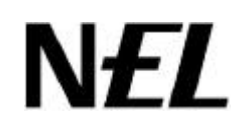

## 1 DHCP

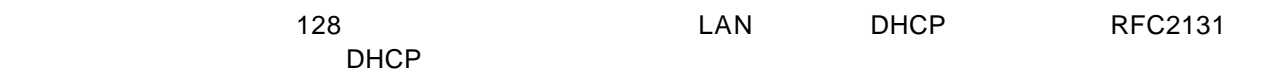

 $\sim$  1.1  $\sim$   $\sim$  1.1  $\sim$  1.1  $\sim$  1.1  $\sim$  1.1  $\sim$  1.1  $\sim$  1.1  $\sim$  1.1  $\sim$  1.1  $\sim$  1.1  $\sim$  1.1  $\sim$  1.1  $\sim$  1.1  $\sim$  1.1  $\sim$  1.1  $\sim$  1.1  $\sim$  1.1  $\sim$  1.1  $\sim$  1.1  $\sim$  1.1  $\sim$  1.1  $\sim$  1.1  $\sim$  1.1  $\sim$  1.1

## 1.1 DHCP

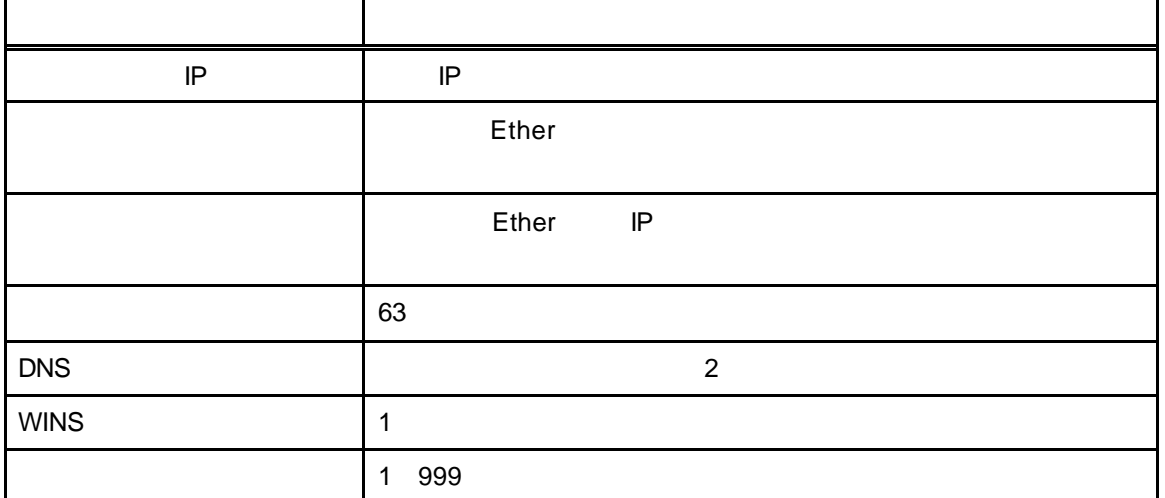

 $IP$  MAC

 $\mathbf{I} = \mathbf{I}$ 

**dhcp –** DHCP

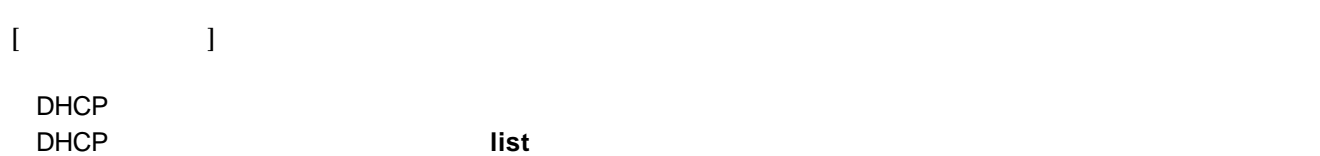

 $\mathbf{I} = \mathbf{I}$ 

**dhcp** < > < >

 $1.2$ 

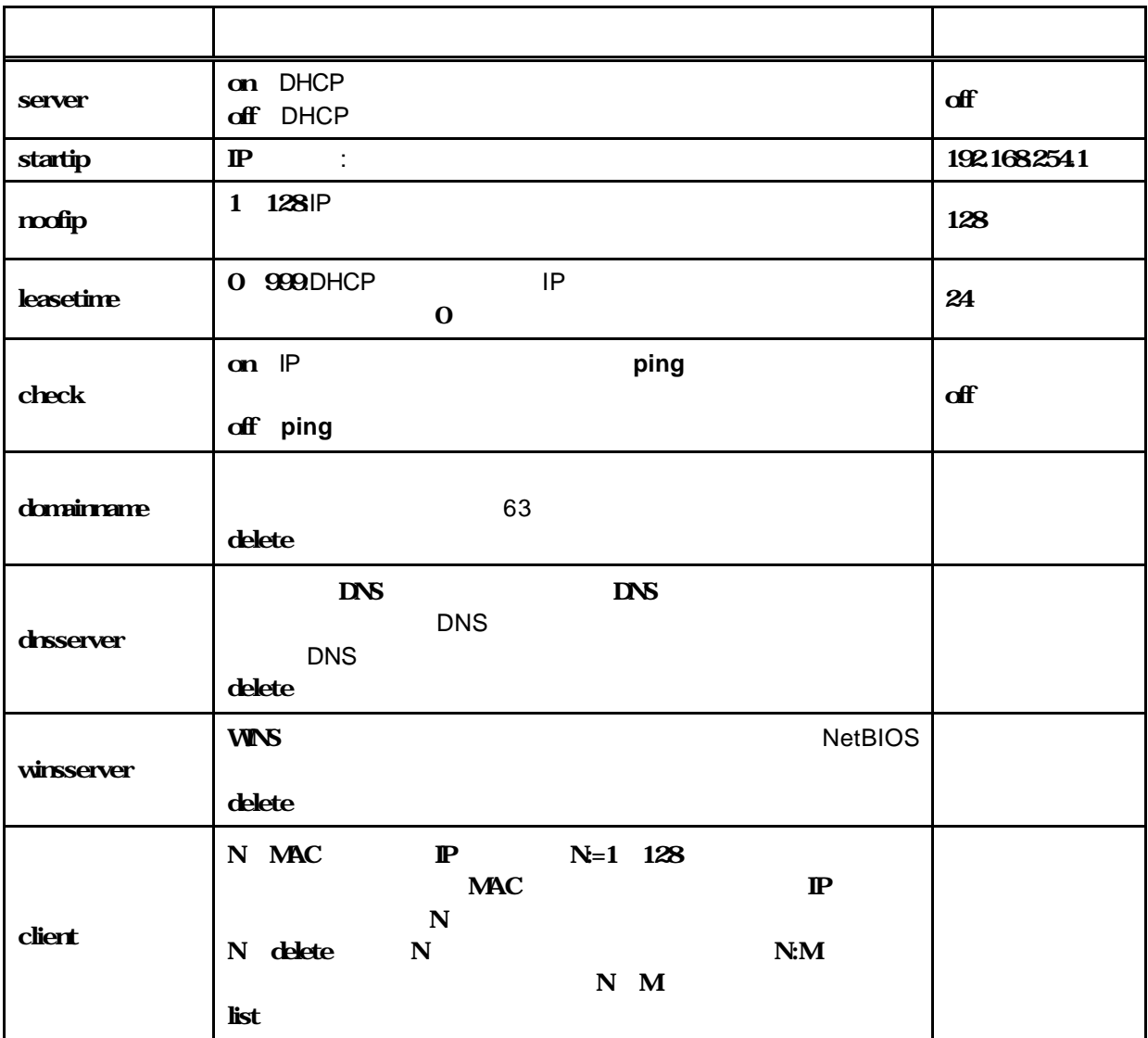

1.2 DHCP

dh**cp client** of the client of the set of the set of the set of the set of the set of the set of the set of the set of the set of the set of the set of the set of the set of the set of the set of the set of the set of the このコマンドを利用することにより,たとえば WWW サーバなどは固定的な IP アドレスを付与す

account in the last state in the last of the last state in the last state in the last state in the last state i startip noofip さんだい noofip とのことには、動物には、動物には、動物にはいいません。 IP ROM おおいし  $IP$  **Ether**  $\blacksquare$ てした IP アドレスは削除されます. 固定割り当てによる IP アドレス設定については ROM へ直接書き込むことからコピー・ペーストによ  $[$   $]$ 

DHCP IP 192.168.0.100 IP 64, 1990年, 48 5 atm-corporation.co.jp , DNS + DNS 172.17.254.40 172.17.254.41 WINS 172.17.254.42 **dhcp** server=on dhcp startip=192.1680.100 **dhcp** noofip=64 **dhcp** leasetime=48 **dhcp** check=on dhcp domainname=atm-corporation.co.jp **dhcp** dnsserver=172.17.254.40 172.17.254.41 **dhcp** winsserver=172.17.254.42 MAC "0x00806d123456" IP "192.168.254.100"  $\cdots$  1" **dhcp** client 1 00806d123456 192.168.254.100 " $1"$ **dhcp** client 1 delete "  $10$ " "  $64$ " dhcp client 1064 delete 例5 特定のクライントに割り振った固定 IP アドレスなどの情報を表示します. **dhcp** client list  $\langle$  > dhcp client 1=0000f45c8a34 192.168.254.100 dynamic

dhcp client 3=0000f45c8a55 192.168.254.102 static

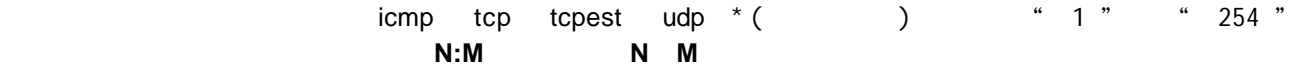

## **SNMP**

**snmp** コマンド コマンド コマンド こうしょうかい こうしょうかい こうしゅうしゅうしょう

**snmp** clr

Proxy\_ARP ATM

ATM Proxy\_ARP

MTU MSS ATM MTU ATM ATM ATM 
MTU ATM ATM ATM 
MSS 
ATM Te ついて MTU 値に対応させたフラグメント処理を行いま また,MSS 設定されたATM 回線に対して Telnet Syn Ack MSS

 $WAN$   $V2.01$ MSS 1460Byte V2.02 1024Byte

atmdownload

**list** コマンドでも設定情報が表示できるようにしました...

**filter** コマンドで保存されるのではアットインタフェースからの入力パケットについてはアットインタフェースからの入力パケットについてはファームウェースからの入力パケット

V2.13 10base-T Rx

 $\mathsf{Rx}$ 

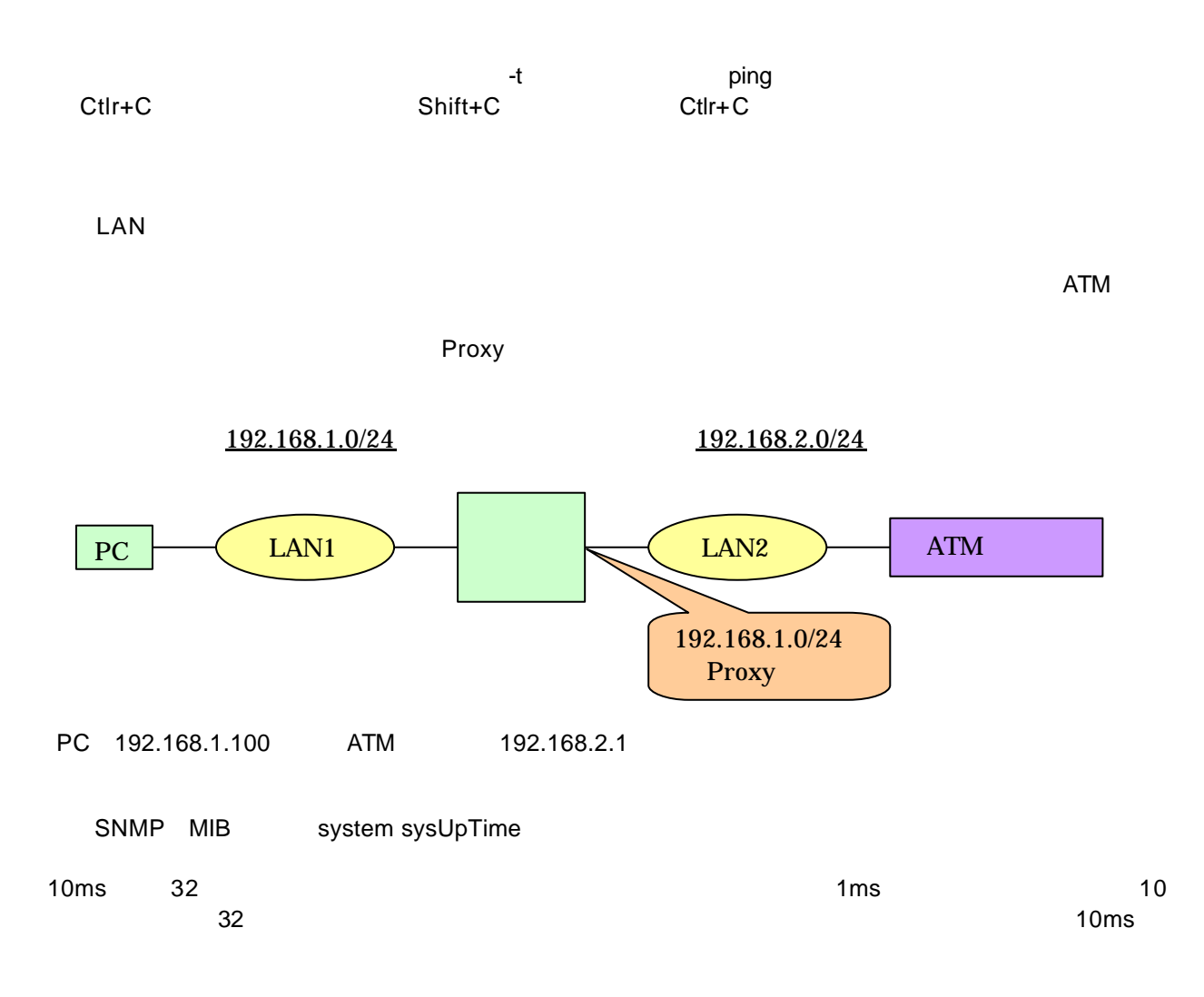